## **Advantech AE Technical Share Document**

| Date     | 2021/4/1                                           | SR#        | 1-4491238811 |
|----------|----------------------------------------------------|------------|--------------|
| Category | □FAQ ■SOP                                          | Related OS | N/A          |
| Abstract | How to update custom files when updating image     |            |              |
| Keyword  | Custom file, update                                |            |              |
| Related  | ADAM-3600, ECU-1152, ECU-1251, ECU-1051, ADAM-5630 |            |              |
| Product  |                                                    |            |              |

#### Problem Description:

Customer can update their own develop files to gateway when updating its image.

#### ■ Answer:

- 1. Zip the files to a file named Custom.tar.gz. The files need to in the right folder tree in the zip file.
- 2. Put the Custom.tar.gz and the image files to fat32 format SD card.
- 3. Insert to gateway and repower.

### Below is an example:

The custom file is test.sh and it needs to in the folder /home/root/test.

```
root@adam5630:~/test# cd /home/root/test
root@adam5630:~/test# ls
test.sh
```

1) tar -zcvf custom.tar.gz /home/root/test

```
root@adam5630:~/test# tar -zcvf custom.tar.gz /home/root/test
tar: removing leading '/' from member names
home/root/test/
tar: /home/root/test/custom.tar.gz: file is the archive; skipping
home/root/test/test.sh
root@adam5630:~/test# ls
custom.tar.gz test.sh
```

2) put the custom.tar.gz and the image file together in SD card.

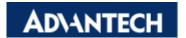

# Enabling an Intelligent Planet

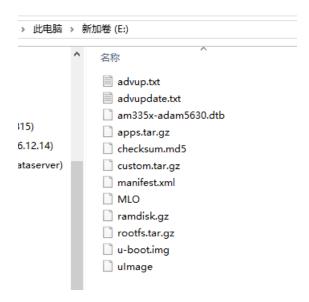

- 3) insert the card to SD slot and repower
- 4) After updating the image, you will also see the custom files.

root@adam5630:~# ls /home/root/test test.sh